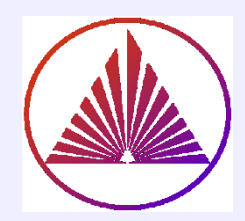

# Пакеты научных вычислений

### Лекция 1. Среда функционирования MatLab. Базовые понятия

Курбатова Наталья Викторовна, к.ф.-м.н., доцент кафедры математического моделирования, мехмат, ЮФУ

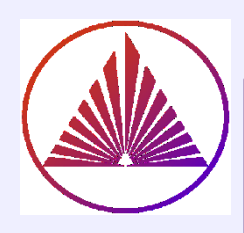

# MatLab на mathworks.com

- Войти на сайт https://www.mathworks.com/
- Зарегистрироваться по своей

почте \*sfedu.ru

- Нажать кнопку GetMatLab
- Выбрать MatLab Online

# **Успехов!**

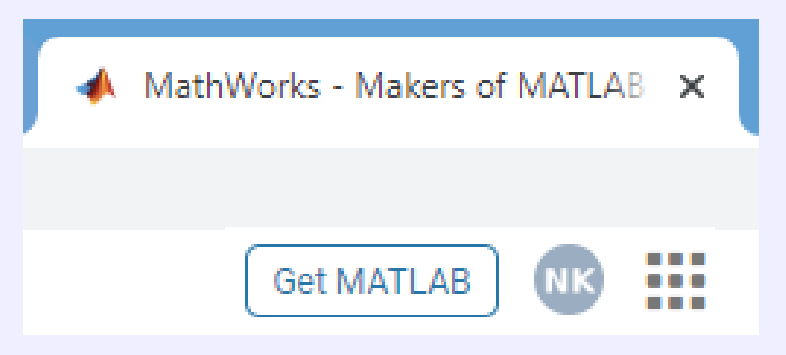

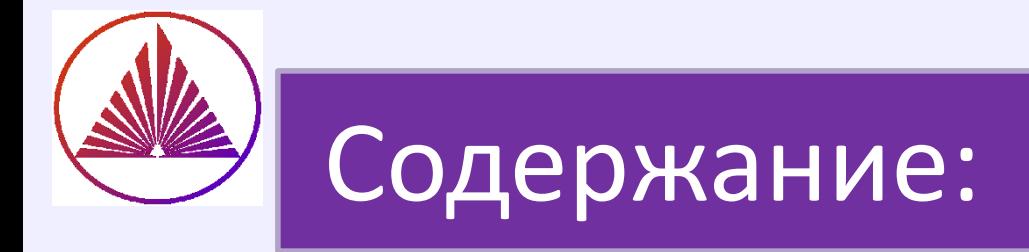

- Источники для изучения (ресурсы)
- Многооконный интерфейс
- Гид по ресурсу ML **Home** и **Edit**
- Работа со справкой интерактивно
- Базовый функционал ML
- Создание script-файлов и функций

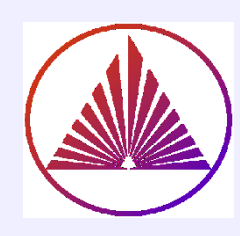

# Осваиваем MatLab

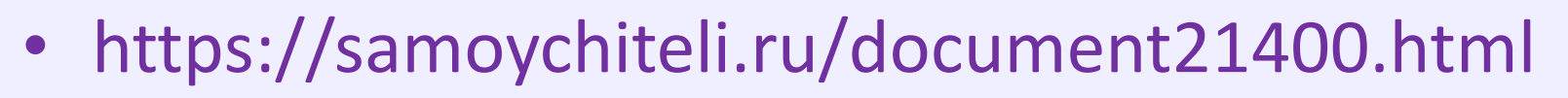

- https://exponenta.ru/academy/study material
- Help MatLab (»имяфункции+F1 или вся справка: » help)
- Examples MatLab:

(»help examples или »demos)

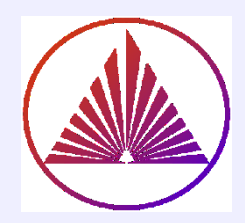

# MatLab Home

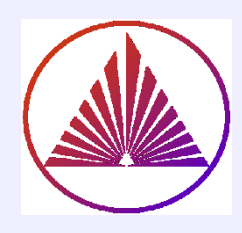

### **MatLab удаленно на** https://www.mathworks.com/

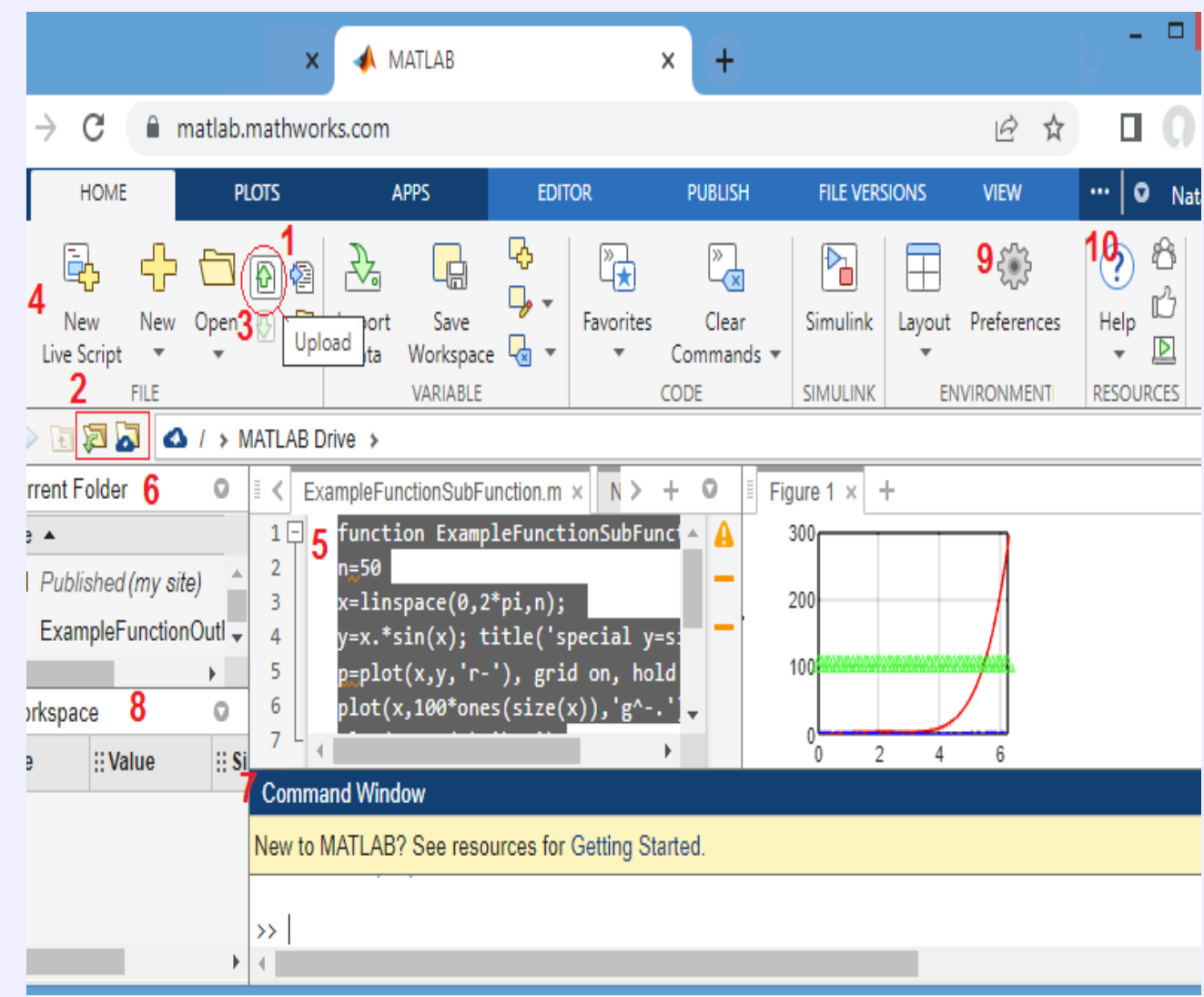

#### **Home**

- **1 - загрузить файл с комп.**
- **2 - поместить в облако MLDrive**
- **3 - (неактивная стрелка вниз) выгрузить файл на комп. после сохранения**
- **4 - Создать пустой \*mlx ; New – пустой script: \*.m**
- **5 - файловый редактор**
- **6 - Current Folder**

**7 - Command Window , рабочее окно, среда в/вывода (интерактивный калькулятор)** 

**8 - Workspace информация о переменных (глобальных)**

**9 - Preferences – персональные настройки**

**10 - Справка – Help или ?**

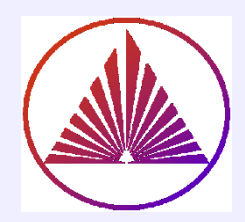

# MatLab Editor

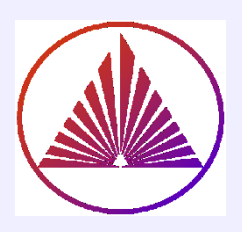

### Интерактивное освоение Editor

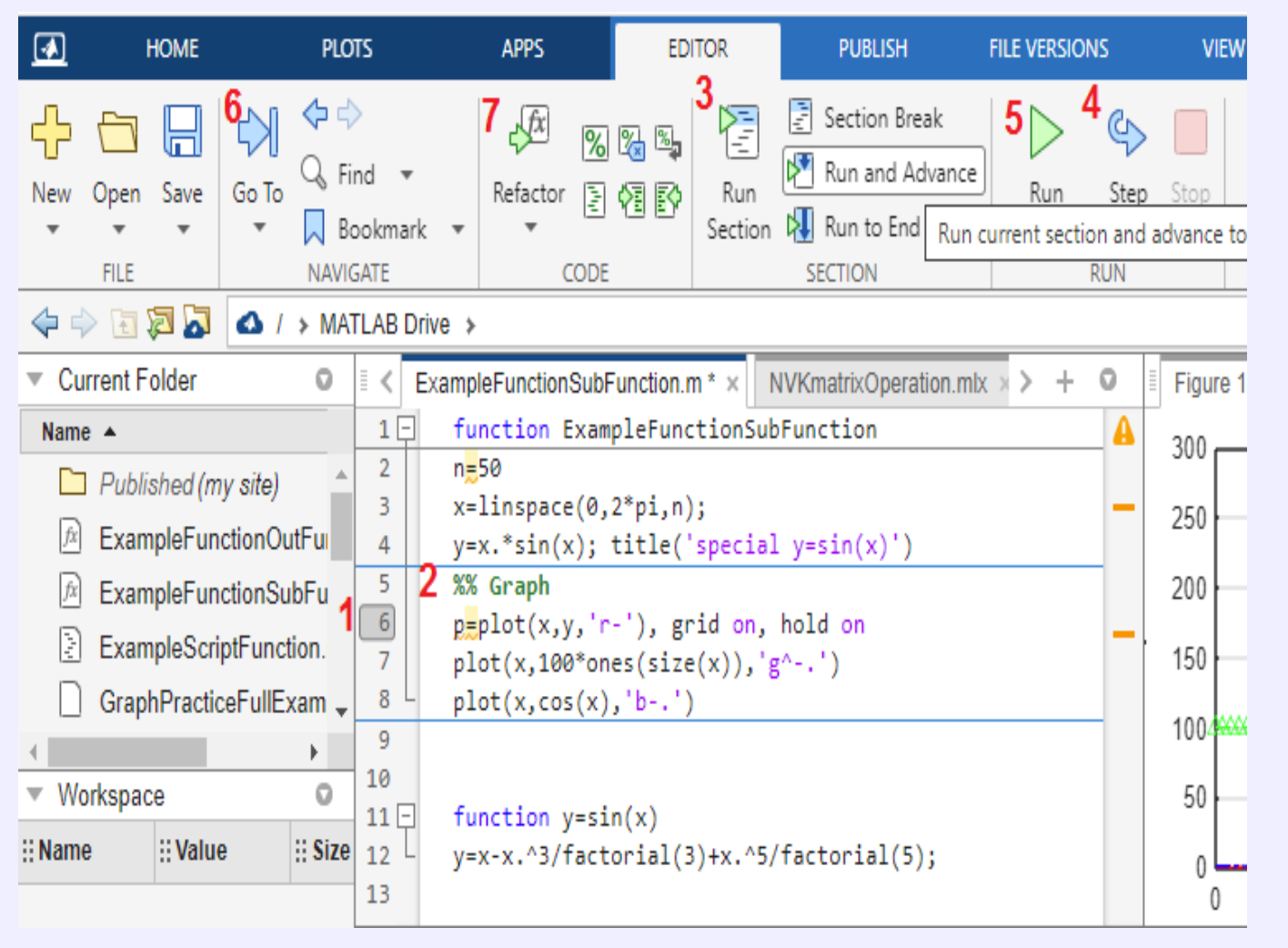

#### **Editor**

- **1 - л.к.м. щелкнуть на номере строки – точка прерывания**
- **2 - %% - знак начала секции; % - знак комментария**
- **3 - выполнить секцию**
- **4 - выполнять построчно**
- **5 Выполнить весь файл**
- **6 - выполнить всё до строки с курсором**
- **7 - Выделенная часть кода преобразуется в локальную функцию (в том же теле скрипта),**
- **Stop - прерывает отладчик**

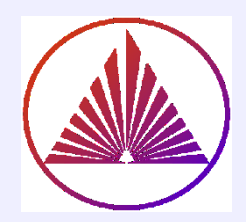

# Локальное меню

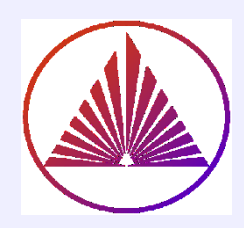

### **MatLab эффективен с Local Menu**

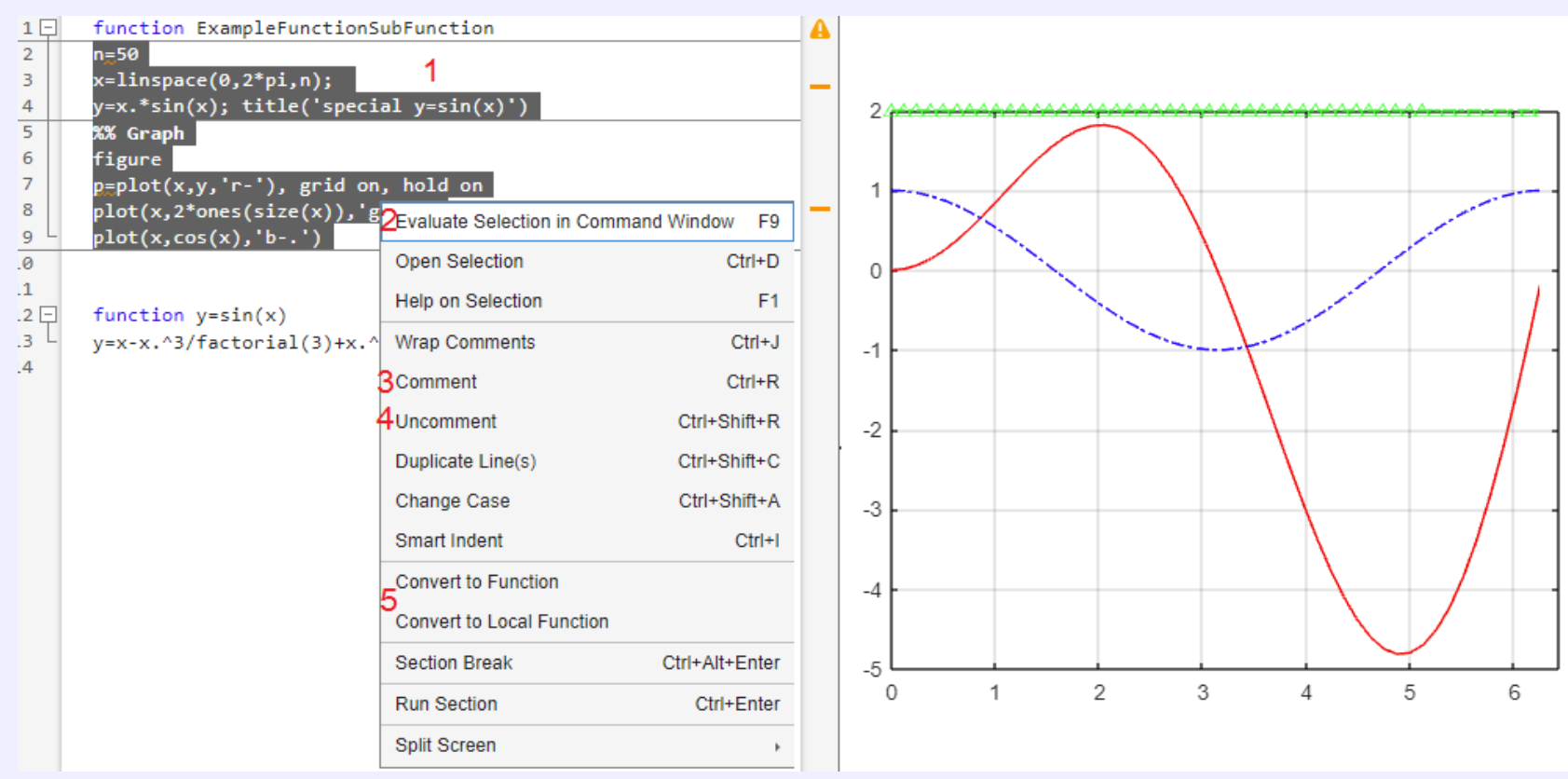

- **1 - выделить код, подлежащий воздействию, щелкнуть правой кнопкой мыши**
- **2 - выполнить выделенное**
- **3 - закомментировать выделенное**
- **4 - раскомментировать выделенное**
- **5 - конвертировать в локальную или внешнюю функцию** 10

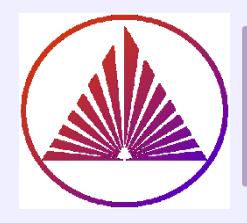

# **КОНСТРУКТОРЫ МАТРИЦ**

**ONES** – из единиц **EYE** – единичных матриц **ZEROS** – из нулей **MAGIC** – магический квадрат (идея

Альбрехта Дюрера)

# **Случайных :**

**RAND** – элементы равномерно распределены на отрезке [0,1]

**RANDN** – элементы нормально распределены

**RANDI** – целочисленные на заданном отрезке или с ограничением сверху

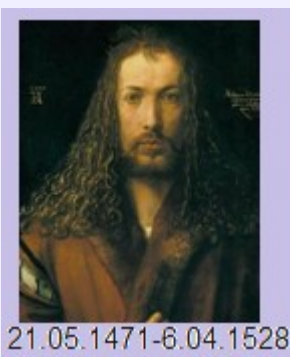

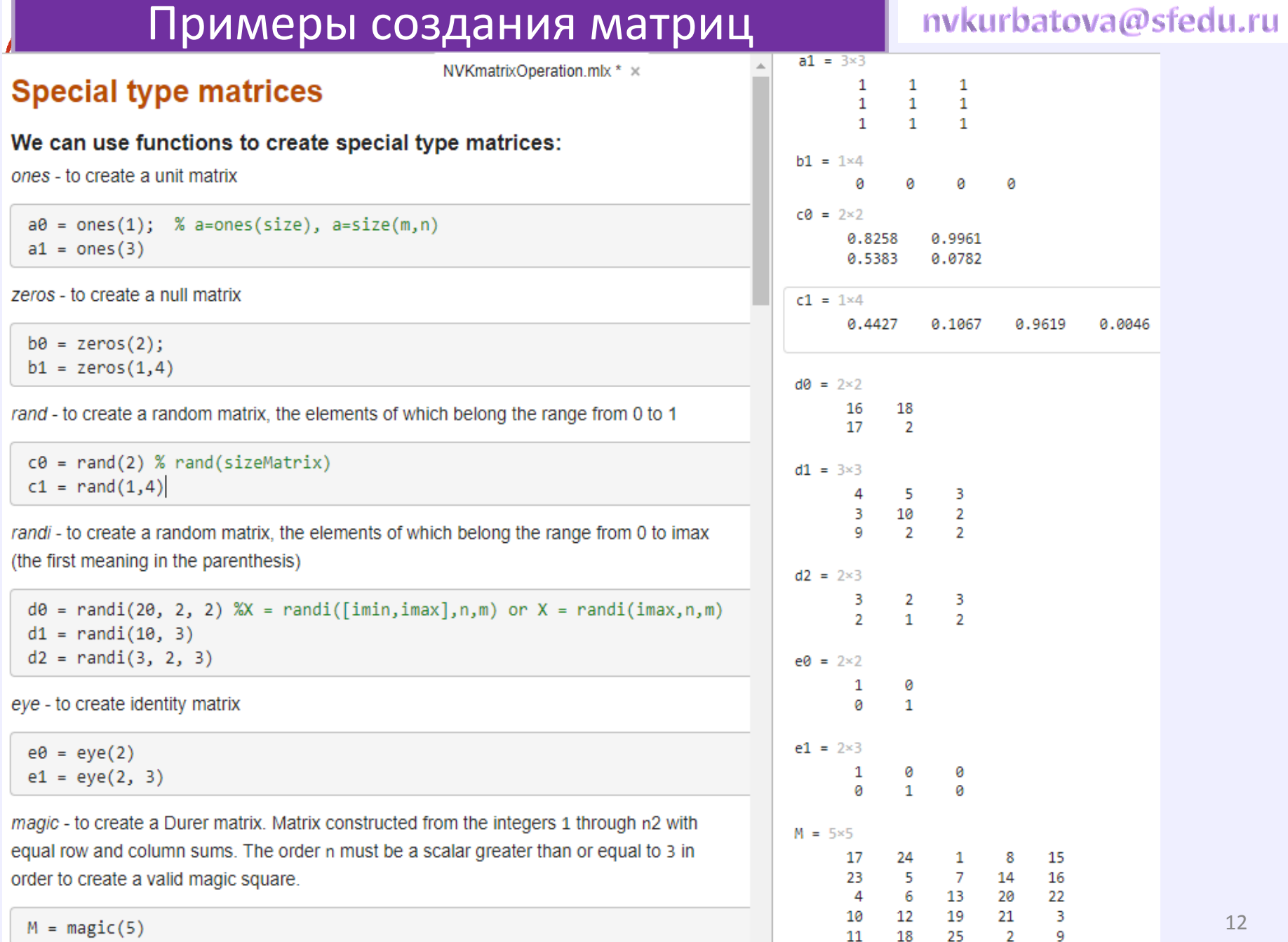

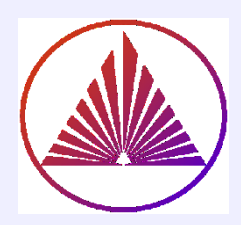

# **MATFUN**

## **Библиотека матричных функций**

### Примеры матричных функций

We can view all the functions for working with special matrices using the following command:

13.

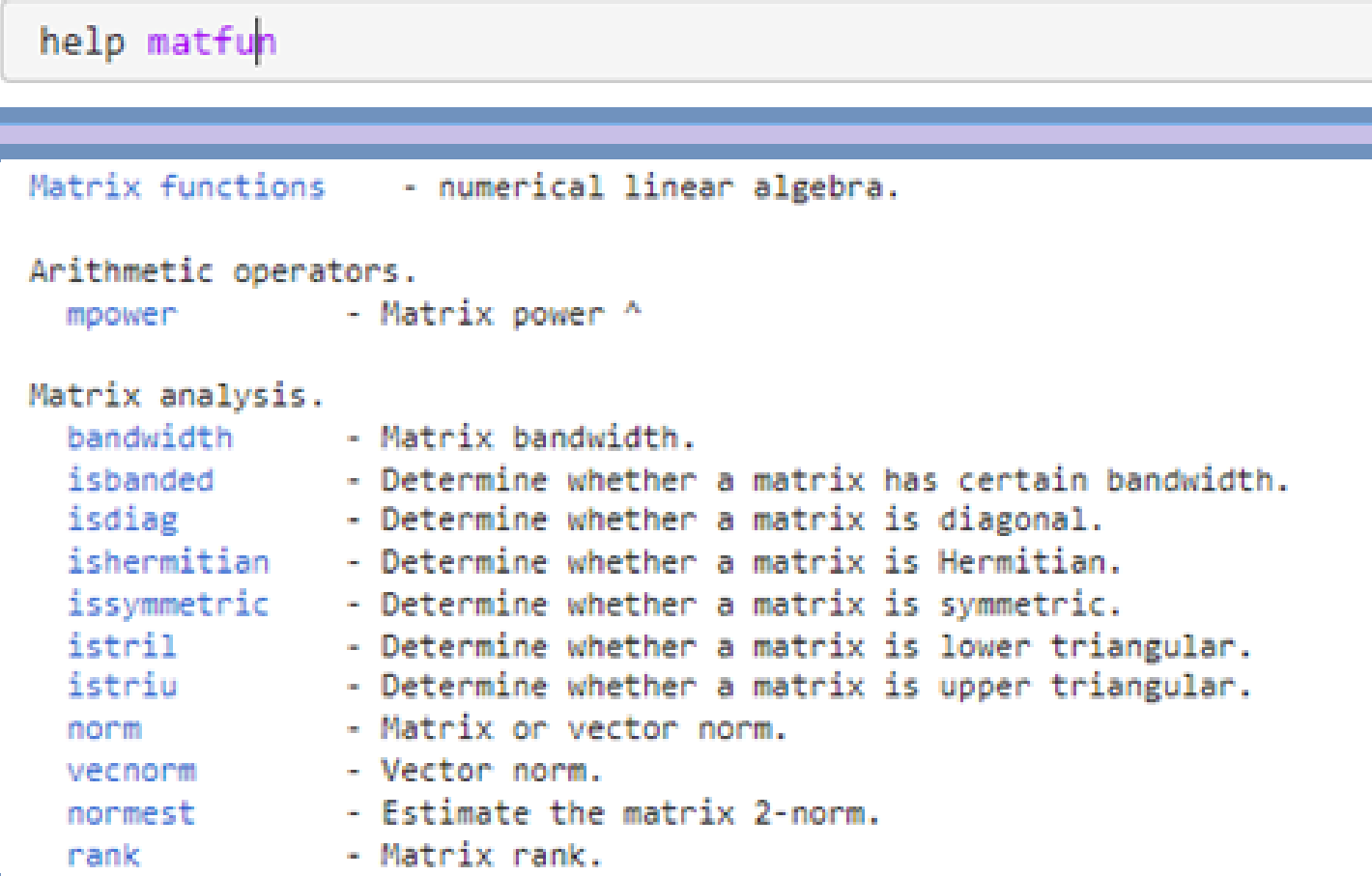

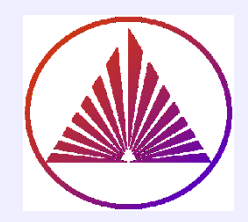

# **Конкатенация**

D=[A;B], ~ D= cat (1,A,B)  
A  
D = 
$$
\begin{array}{|c|c|}\n\hline\nA \\
B\n\end{array}
$$

# **Операции над матрицами**

#### nvkurbatova@sfedu.ru Примеры конкатенации  $\blacktriangle$ Let's consider some operations with matrices: concatenation  $f0 = 3 \times 6$ இ Concatenation is the process of joining arrays to make larger ones. The pair of square  $2^{\circ}$  $3^{\circ}$  $\overline{4}$ 5  $6\phantom{a}$  $1$ brackets [] is the concatenation operator.  $1 \quad 1 \quad 1$ 1 0 0 Ø  $\begin{array}{ccccccccc}\n1 & 1 & 1 & \n\end{array}$  $2|$ 0 0 ø 14  $f\theta = [a1, zeros(size(a1))]$  $\overline{3}$  $1 \quad 1 \quad 1 \quad 0$ 0 ø 15  $f1 = \lceil \lceil a0, a0 \rceil \rceil, b0 \rceil$  $f1 = 2 \times 3$ Concatenating arrays next to one another using commas is called *horizontal* 1 ø 0 concatenation. Each array must have the same number of rows.  $\mathbf{1}$ ø ø You can concatenate vertically using semicolons:  $f2 = 4 \times 2$ 0.5830 0.2904 16  $f2 = [c0; d2(:,1:2)]$ 0.2518 0.6171 2.0000 2.0000 2.0000 1.0000 Each array must have the same number of columns. We can also use the *cat* function to combine matrices: 17  $M2 = [1 2 3];$ ans =  $3 \times 3$ 18  $MS = [5 6 7; 8 9 10];$  $1$ 2 - 3  $5 \t 6 \t 7$ 19 cat(1, M2, M3) % along the first dimension  $R = 1$  $9$  10 20  $MA = [1 2; 3 4];$ 21  $MS = [5 6; 8 9];$ ans =  $2 \times 4$ 22 cat(2, M4, M5) % along the second dimension 1 -5 6 2 4 3 8 9

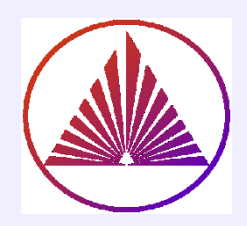

# **Удаление подматриц**

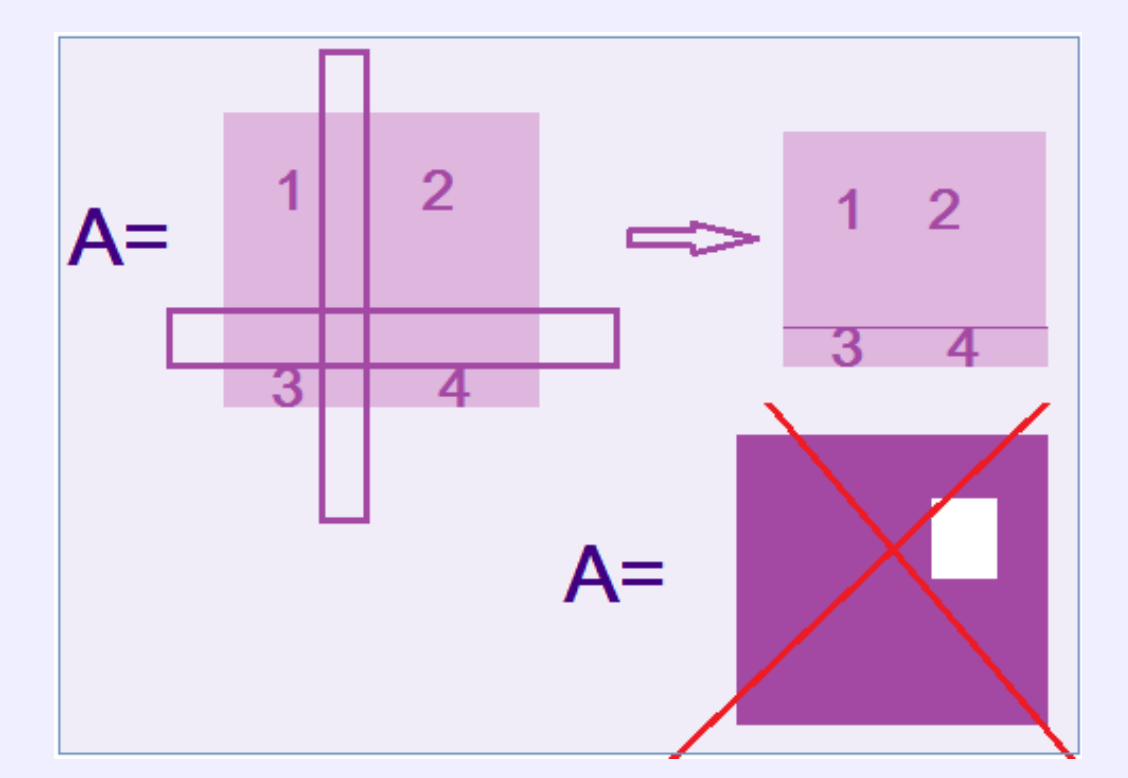

### **Операции над матрицами**

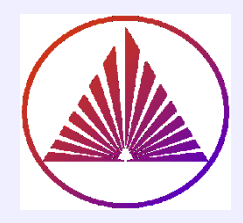

### Примеры работы с подматрицами

### Removing submatrices and their elements:

We can delete either one specific element of the matrix, or several at once. We can even delete one or more columns (rows) and their individual sections at once.

#### What we can't delete?

```
23
24
25
```
26

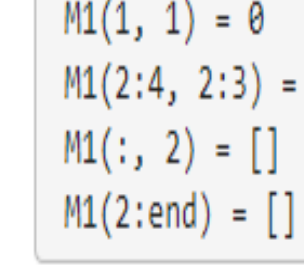

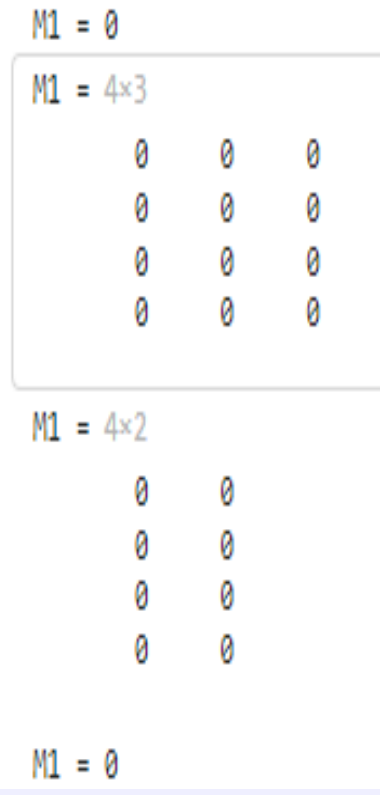

**А так можно ? A ( 1:2:end) =[] А так ? A ( end:-2:1) =[]** 

Ø

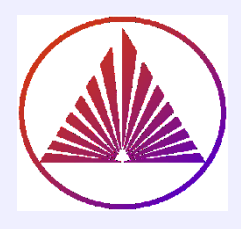

# **Конструкторы диагональных и треугольных матриц**

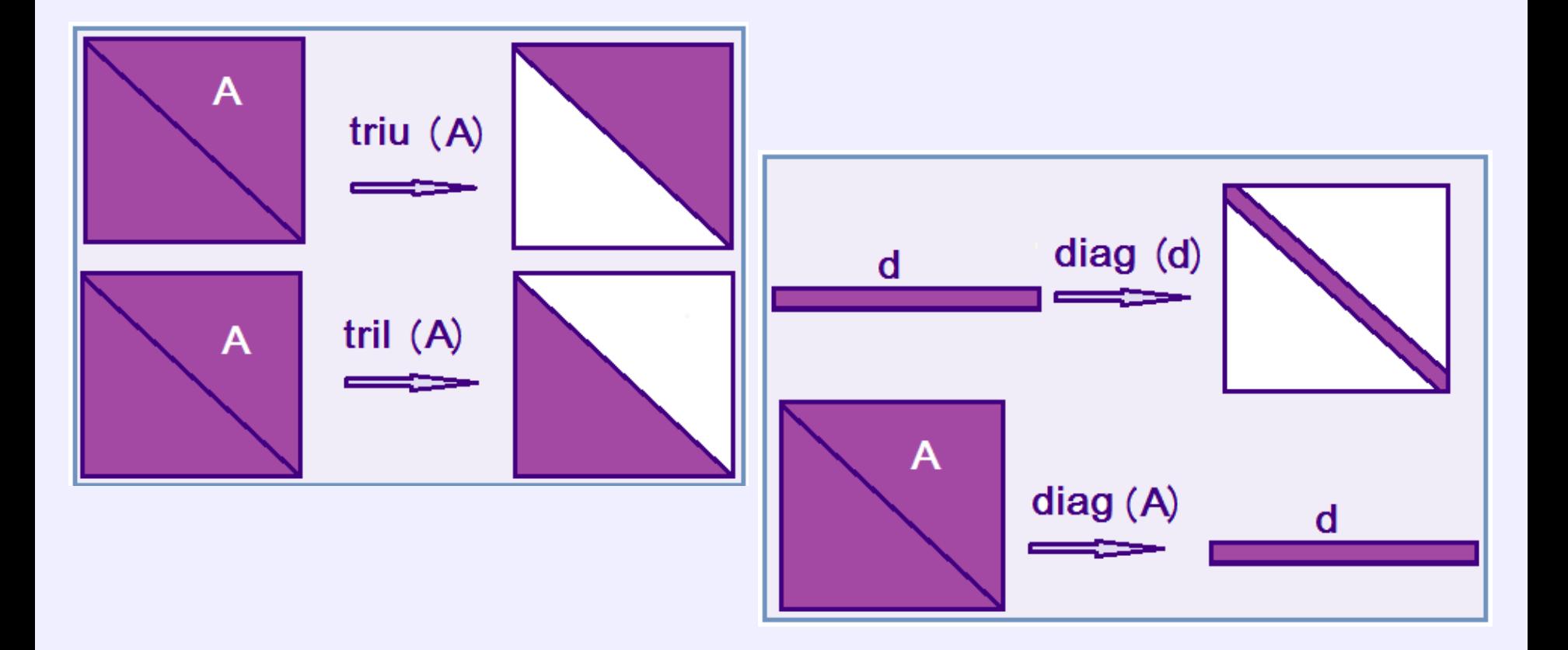

**Операции над матрицами**

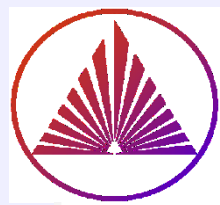

### Специальные конструкторы матриц

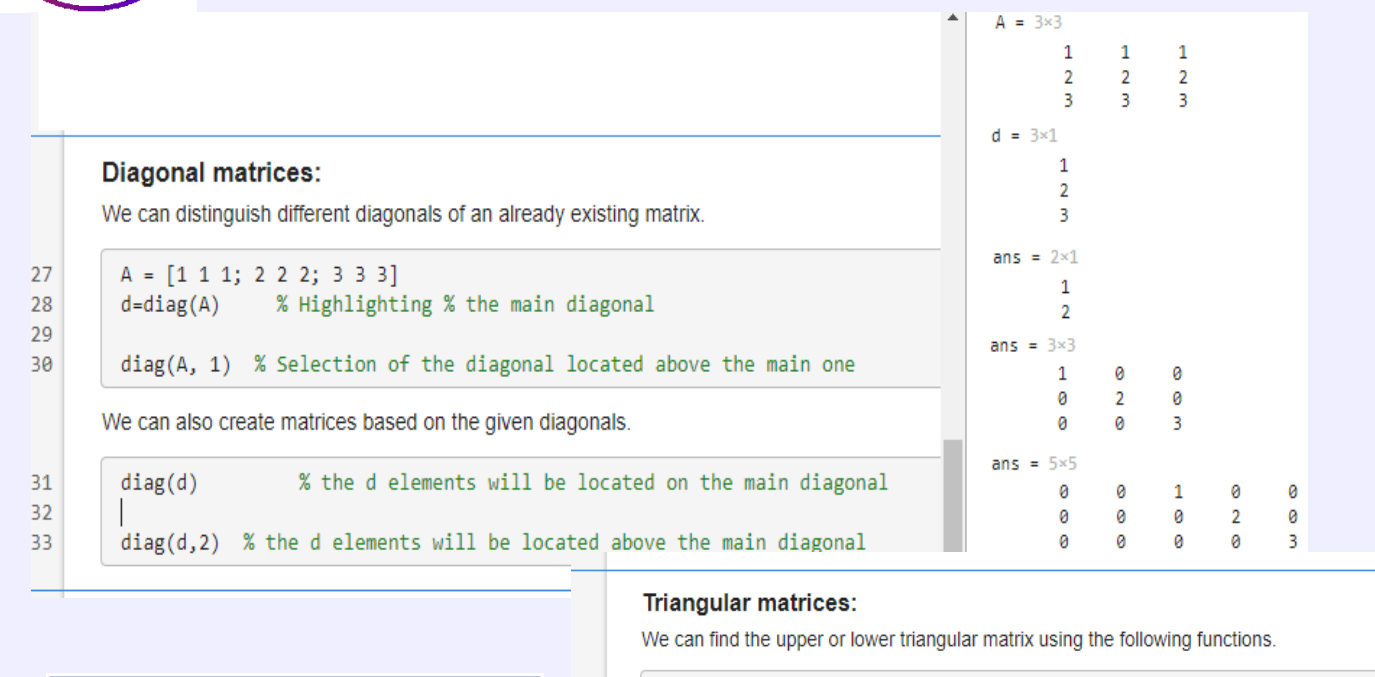

 $34$ 

35

36

37

38

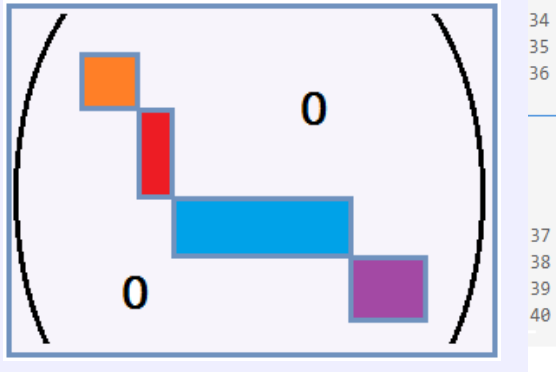

**Блочно-диагональная матрица**

 $T = randi(100, 5)$ 

triu(T) % upper triangular part of matrix tril(T) % lower triangular part of matrix

#### **Block-diagonal matrices:**

We can create block-diagonal matrices from existing ones.

 $A1 = ones(2,2);$ 

 $A2 = 2*ones(3,2);$ 

- $A3 = 3*ones(2,3);$
- $B = blkdiag(A1, A2, A3)$

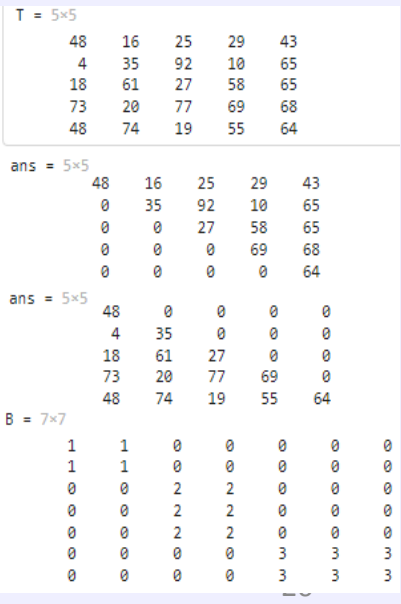

### **Операции над матрицами**

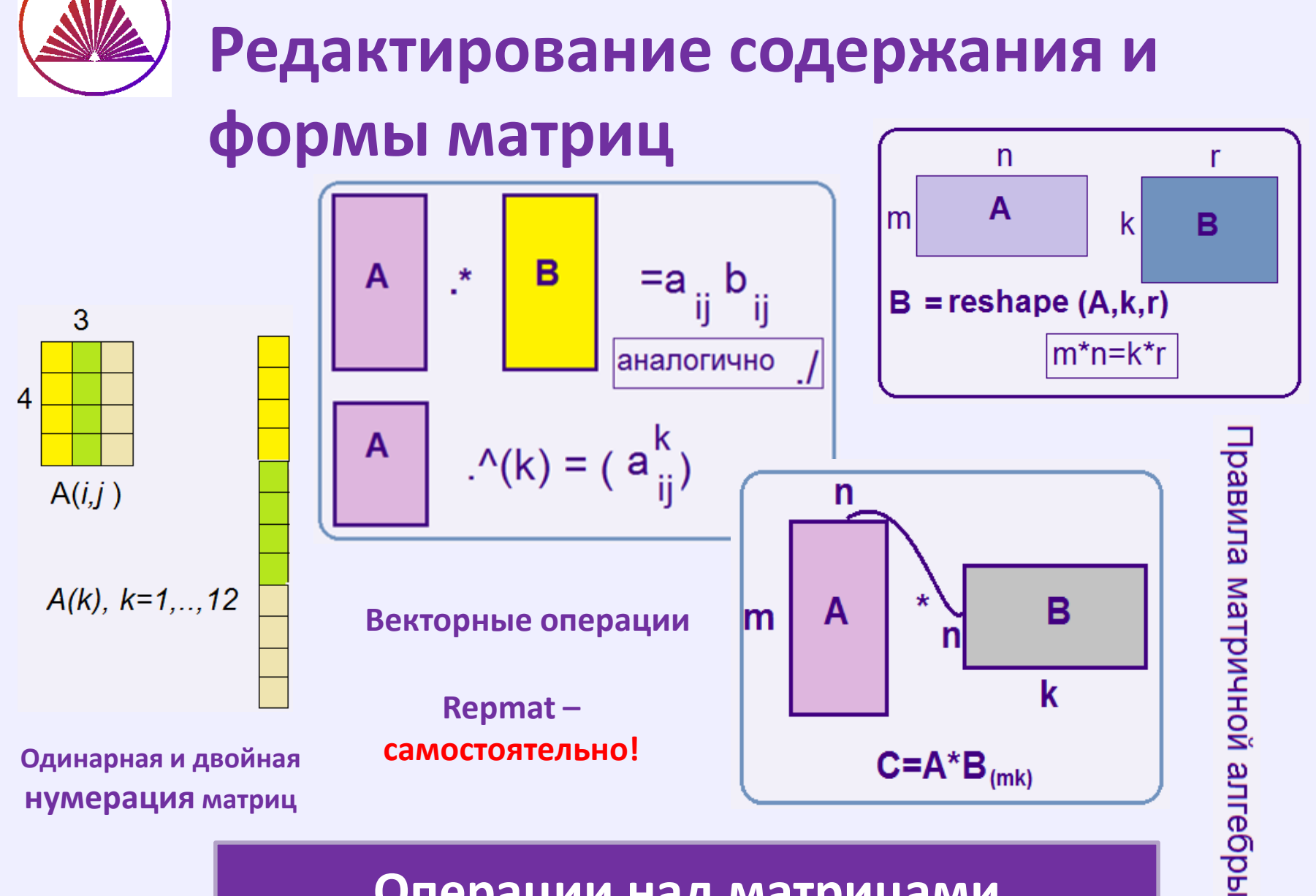

nvkurbatova@sfedu.ru

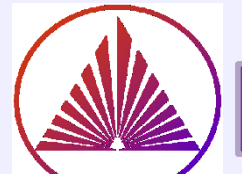

### Примеры редактирования содержания и формы

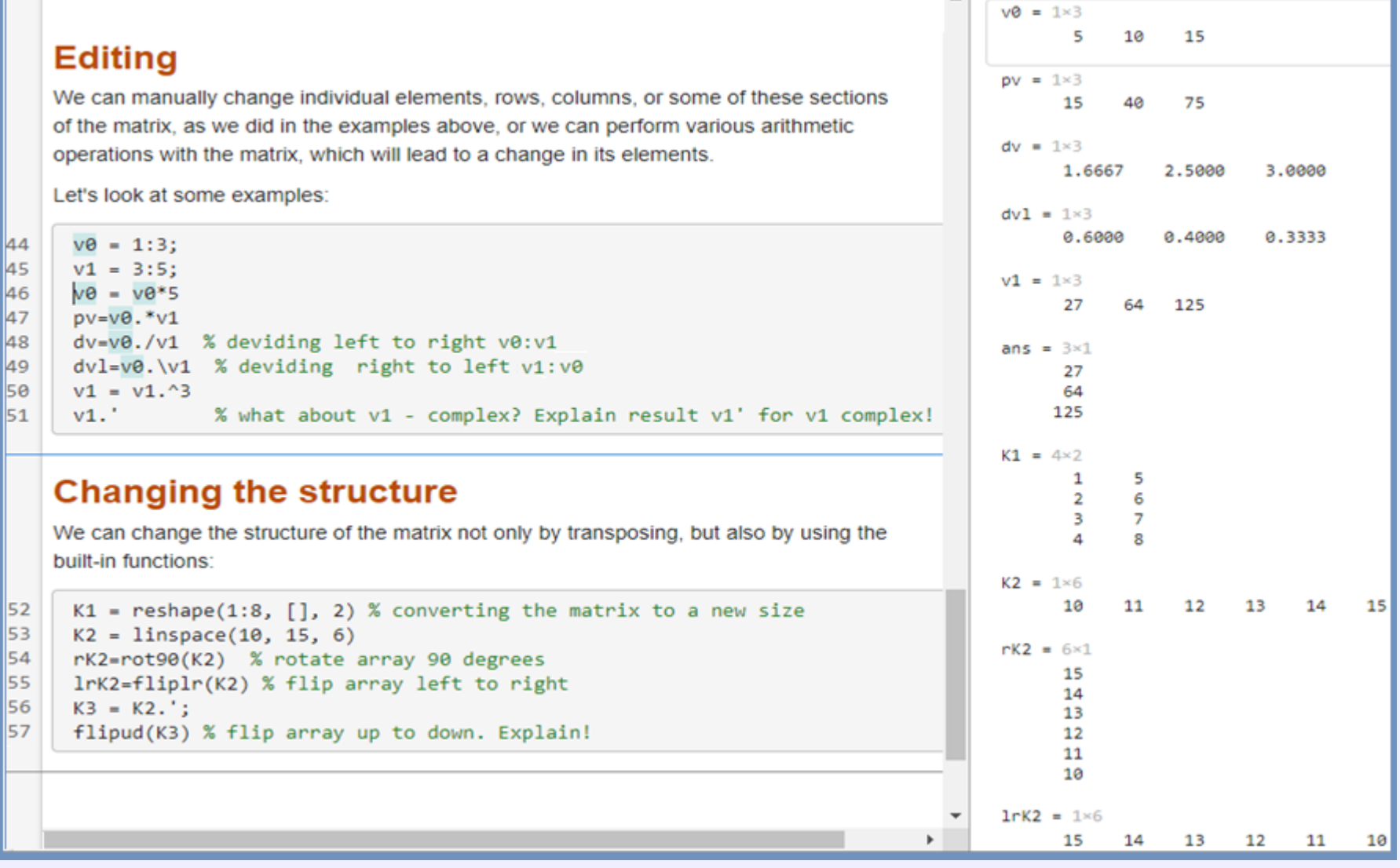

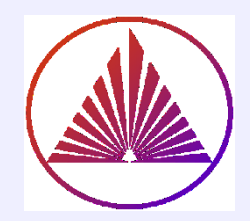

## SPY Визуализация структуры матрицы ( *ненулевых элементов*)

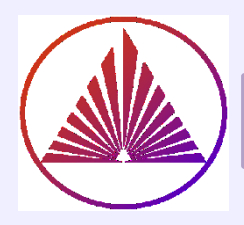

### Визуализация структуры матрицы. Что не так?

spy(B) – **потерялся!**

#### **Visualization of non-zero elements**

Function spy plots the sparsity pattern of matrix. Nonzero values are colored while zero values are white. We can change the color and shape using the corresponding function arguments:

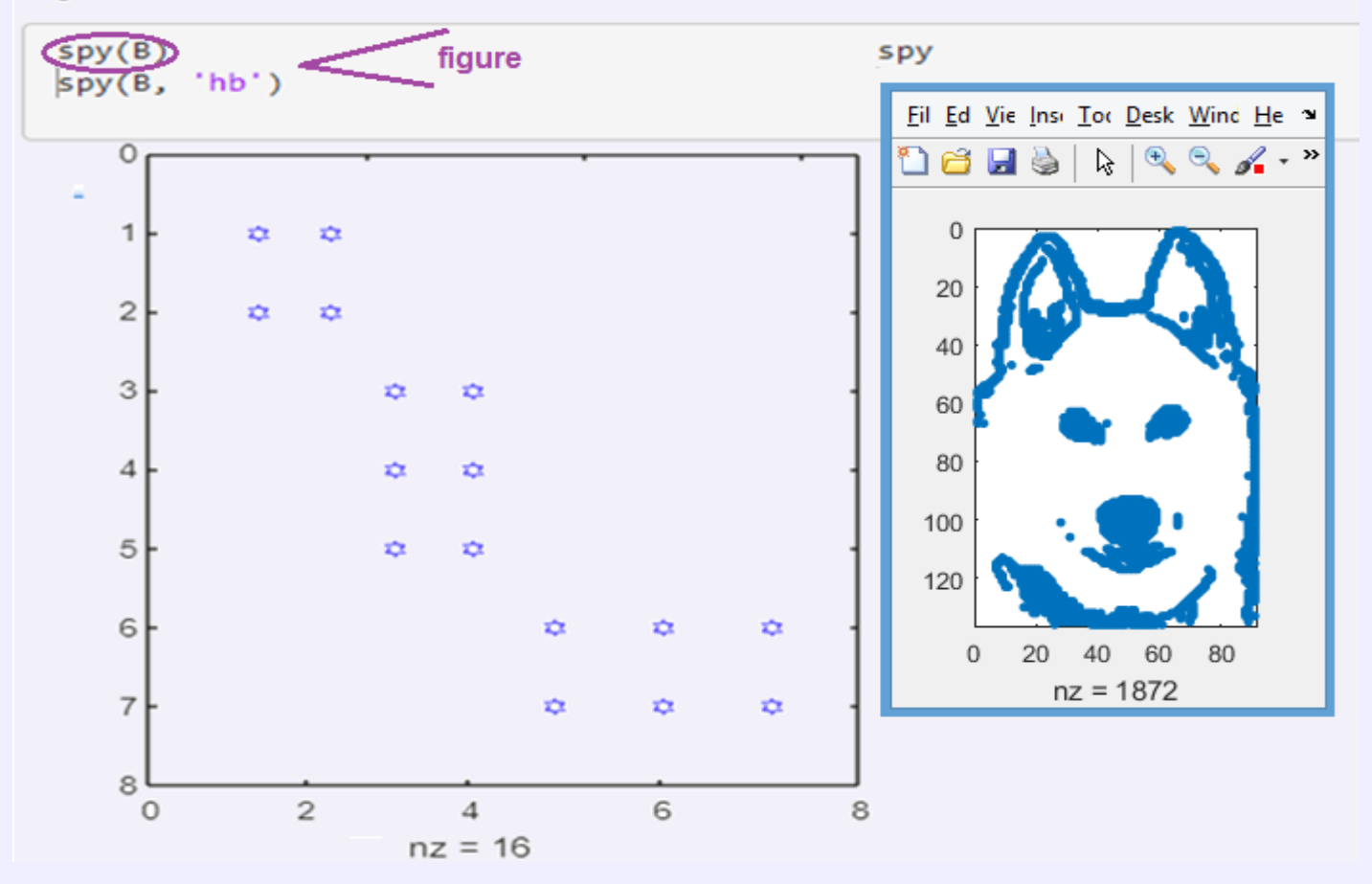

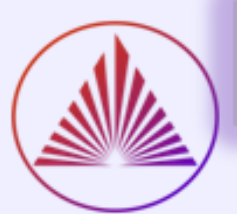

clear

### **SPY – в деталях**

#### nvkurbatova@sfedu.ru

#### clear

spy(B,30)

spy(B,20)

figure

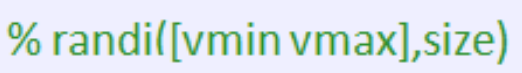

 $B = blkdiag(rand(2), ones(3,2), ...$ 

randi([5,18],2,3)) % break line nnz(B) % number of nonzero elements spy(B,30)

 $spy(B,20, 'hm')$  % 20 - markersize,

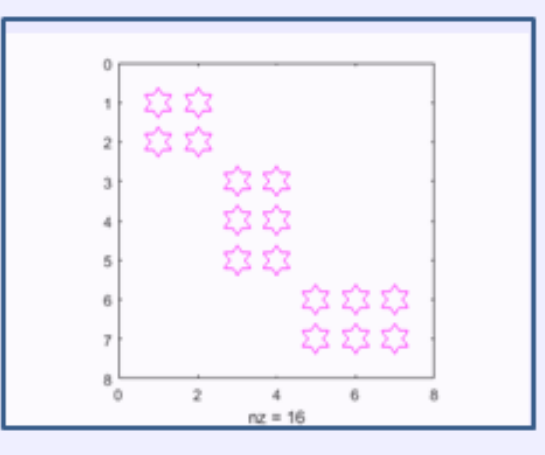

clear

B=blkdiag(rand(2),... ones(3,2), randi([5,18],2,3))

nnz(B) subplot(1,2,1), spy(B,30) subplot(1,2,2), spy(B,20,'hm')

B=blkdiag(rand(2), ones(3,2), randi([5,18],2,3))

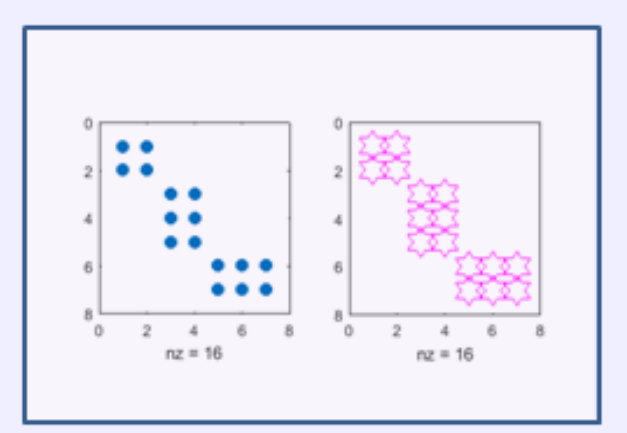

**blkdiag** – конструктор блочно-диагональной матрицы **subplot(n,m,nc)** – конструктор матрицы из графических окон,  $n - 4$ исло строк,  $m - 2$ , nc – номер окна (счет идёт последовательно по строкам)

![](_page_25_Picture_1.jpeg)

# Функции библиотеки **Elmat**

![](_page_26_Picture_0.jpeg)

### СИСТЕМНЫЕ ПЕРЕМЕННЫЕ И КОНСТАНТЫ MATLAB

![](_page_26_Picture_124.jpeg)

- **clear - удалить переменные Workspace**
- **eps - Floating point relative accuracy**
- **realmax - Largest positive floating point number**
- **realmin - Smallest positive floating point number**
- **intmax - Largest positive integer value**
- **intmin - Smallest integer value**
- **flintmax - Largest consecutive integer in floating point format 9.0072e+15**
- **pi - 3.1415926535897....**
- **i , j - Imaginary units**
- **inf - Infinity**
- **nan - Not-a-Number** *(isnan(A));*
- **true - True array**
- **false - False array**
- **end - Last index**

![](_page_27_Picture_0.jpeg)

### ОПЕРАЦИИ MATLAB

#### **»help ops Arithmetic operators:**

![](_page_27_Picture_278.jpeg)

#### **Relational operators:**

![](_page_27_Picture_279.jpeg)

#### **Logical operators:**

![](_page_27_Picture_280.jpeg)

![](_page_28_Picture_0.jpeg)

### СПЕЦИАЛЬНЫЕ СИМВОЛЫ

#### **Special characters:**

![](_page_28_Picture_210.jpeg)

#### **Special characters:**

![](_page_28_Picture_211.jpeg)

![](_page_29_Picture_1.jpeg)

## **Спасибо за внимание! Увидимся!**

#### **Не стыдно не знать, досадно не хотеть узнать!**